# Probleemoplossing in een Docker-container wanneer deze geen toegang tot internet heeft Ī

### Inhoud

Inleiding Voorwaarden Vereisten Gebruikte componenten Achtergrondinformatie Probleem **Oplossing** 

## Inleiding

Dit document beschrijft hoe u een docker container achter een proxy server moet oplossen wanneer deze geen toegang heeft tot internet.

## Voorwaarden

#### Vereisten

Cisco raadt kennis van de volgende onderwerpen aan:

- Linux-interface
- Virtuele machineconversiemodules

#### Gebruikte componenten

De informatie in dit document is gebaseerd op deze softwareversies:

- Cloud Center versie 4.x
- CloudCenter Orchestrator (CCO)

De informatie in dit document is gebaseerd op de apparaten in een specifieke laboratoriumomgeving. Alle apparaten die in dit document worden beschreven, hadden een opgeschoonde (standaard)configuratie. Als uw netwerk live is, moet u de potentiële impact van elke opdracht begrijpen.

### Achtergrondinformatie

Als uw onderneming proxy nodig heeft om toegang tot het internet te krijgen, moet u de docker container configureren.

## Probleem

Dit is de procedure om het probleem te reproduceren wanneer de havencontainer het internet niet kan bereiken.

Wanneer de root gebruiker probeert de core\_installer.bin op de CCO uit te voeren:

```
[root@localhost tmp]# ./core_installer.bin centos7 vmware cco
Deze fout verschijnt:
```
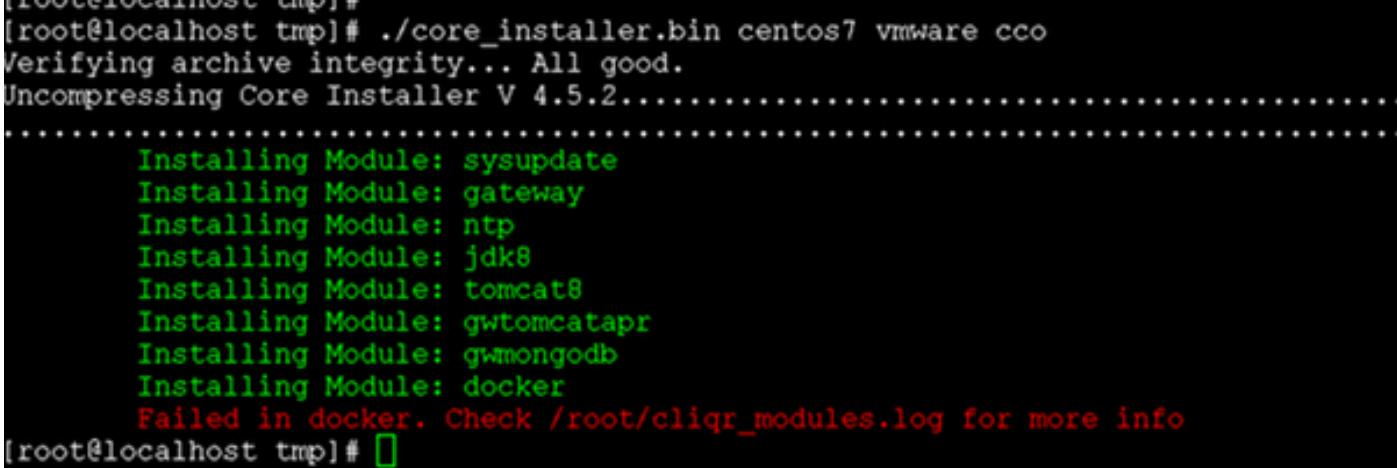

### **Oplossing**

Stap 1. Start het core\_installer.bin-bestand met deze argumenten om de kernmap te maken.

```
[root@localhost]# /core_installer.bin --noexec --keep 
Stap 2. Navigeer naar de kernmap.
```
[root@localhost]# cd core Stap 3. Start in de hoofdmap het Setup.sh-script om de docker te installeren.

[root@localhost core]# /setup.sh centos7 vmware docker Het script faalt met deze fout "Is mislukt in Docker".

Stap 4. Wijzig het DOCUMENTDOCUMENT.

[root@localhost core]# vi docker/cliqr-container-worker/Dockerfile Stap 5. Voeg de informatie over de proxy-server toe in het ENV-gedeelte van het Dockerbestand.

```
ENV JAVA_VERSION 1.7.0
ENV http_proxy http://proxy.company.com
ENV https_proxy https://proxy.company.com
```
Opmerking: Vervang proxy.maatschappij.com met het eigenlijke adres van de proxy server.

Stap 6. Maak een systematische vervolgkeuzelijst voor de havendienst.

[root@localhost core]# mkdir /etc/systemd/system/docker.service.d Stap 7. Maak het docker http-proxy.conf-bestand.

[root@localhost core]# vi /etc/systemd/system/docker.service.d/http-proxy.conf

Stap 8. Voeg de informatie over de proxy-server toe.

[Service] Environment="HTTP\_PROXY=http://proxy.company.com" Environment="HTTPS\_PROXY=https://proxy.company.com" Environment="NO\_PROXY=localhost,127.0.0.1"

Stap 9. Als u interne registers van de Docker hebt die u nodig hebt om te contacteren zonder te proxying, voeg deze in de milieu variabele NO\_PROXY toe:

Environment="HTTP\_PROXY=http://proxy.company.com" Environment="HTTPS\_PROXY=https://proxy.company.com" Environment="NO\_PROXY=localhost,127.0.0.1,**docker-registry.company.com**"

Opmerking: Vervang proxy.maatschappij.com met het eigenlijke adres van de proxy server.

Stap 10. Sla het configuratie-bestand op en start de dockerservice opnieuw.

[root@localhost]# systemctl daemon-reload [root@localhost]# systemctl restart docker

Stap 1. Bouw de arbeider aan de nieuwste afbeelding met behulp van deze opdrachten.

[root@localhost]# cd /tmp/core/docker/cliqr-container-worker [root@localhost cliqr-container-worker]# docker build -t 'cliqr/worker:latest' . Stap 12. Start de dockerservice opnieuw.

[root@localhost]# systemctl restart docker Stap 13. Test of de havencontainer is geconfigureerd.

[root@localhost]# docker search coreos

[root@localhost yum]# docker search coreos NAME DESCRIPTION STARS OFFICIAL AUTOMATED bhuisgen/docker-zabbix-coreos Zabbix agent for CoreOS server 11 [OK] radial/coreos-pxe Spoke container for running dnsmasq as PXE... 7 [OK] olalond3/coreos-bitcoind coreos bitcoind 4 [OK] geowa4/coreos-toolbox Replace the default toolbox image on CoreO... 2 [OK] million12/linode-coreos-api Deploy CoreOS on Linode. 2 [OK] pablocouto/coreos-sshguard sshguard for CoreOS 1 [OK] christianbladescb/newrelic-coreos Run newrelic's sysmond in a container on C... 1 [OK] allen13/coreos-ansible-toolbox Control CoreOS boxes with ansible using a ... 1 [OK]

shift/coreos-ubuntu-etcd 1 [OK] majidaldoiongithub/coreos-nvidia run privileged to install nvidia and cuda ... 0 [OK] skopciewski/coreos-pypy Wrapper for installing pypy on coreos server 0 [OK] yummly/consul-coreos Consul using etcd on CoreOS for bootstrap.... 0 [OK] shift/coreos-ubuntu-confd 0 [OK] jwaldrip/vault-coreos Vault for CoreOS 0 [OK] zumbrunnen/coreos-gce Google Cloud SDK for CoreOS. Useful for dy... 0 [OK] cheungpat/coreos-toolbox CoreOS toolbox based on alpine linux 0 [OK] bretif/coreos-marathon Launch bootstrap script to create mesos/ma... 0 [OK] openai/coreos-bootstrap Tools for bootstrapping a coreos node. 0 [OK] docku/pxe-coreos 0 [OK] kciepluc/coreos-ipxe container with dnsmasq / ipxe environment ... 0 [OK] kciepluc/coreos-ipxeweb Webserver for bootstrapping CoreOS through... 0 [OK] evergreenitco/fluentd-kubernetes-coreos-secure Fluentd capture logs containers on Kuberne... 0 [OK] steigr/coreos CoreOS in Docker 0 [OK] brandfolder/vault-coreos Vault for CoreOS with an etcd backend. 0 [OK] kciepluc/coreos-toolbox custom toolbox container for CoreOS 0 [OK] [root@localhost yum]#

Zodra de docker container is geconfigureerd zal u de installatie moeten voortzetten vanaf core\_installer.bin (als u CCO installeert).

Stap 14. Wijzig de cliqr\_modules.conf.

[root@localhost core]# vi /etc/cliqr\_modules.conf Stap 15. Voeg docker toe aan het einde van het bestand. Dit vertelt core\_installer.bin dat docker geïnstalleerd is.

sysupdate gateway ntp jdk8 tomcat8 gwtomcatapr gwmongodb **docker** Stap 16. Start core\_installer.bin opnieuw om de installatie te voltooien.

```
[root@localhost tmp]# ./core_installer.bin centos7 vmware cco
Verifying archive integrity... All good.
Uncompressing Core Installer V
4.8.0.1.........................................................................................
................................................................................................
................................................................................................
................................................................................................
..............................................
         Installing Module: sysupdate
        Module already installed: sysupdate
         Installing Module: gateway
         Module already installed: gateway
         Installing Module: ntp
         Module already installed: ntp
         Installing Module: jdk8
         Module already installed: jdk8
         Installing Module: tomcat8
```
 Module already installed: tomcat8 Installing Module: gwtomcatapr Module already installed: gwtomcatapr Installing Module: gwmongodb Module already installed: gwmongodb Installing Module: docker Module already installed: docker Installing Module: usermod Installing Module: security [root@localhost tmp]